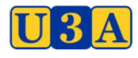

#### USING ABSENCE MANAGEMENT IN UMAS

This new feature in UMAS, Absence Manager, allows members to electronically advise the U3A admin staff, and the course Convener, of their absence from a Course or Courses and the reason.

To register your Absence you can use the screen for Users for Admin.

#### For Users

Log into UMAS for Members. Add your Member No/Email address and Password.

At the Home Screen on the top left of the Menu you will find the Item My Absences.

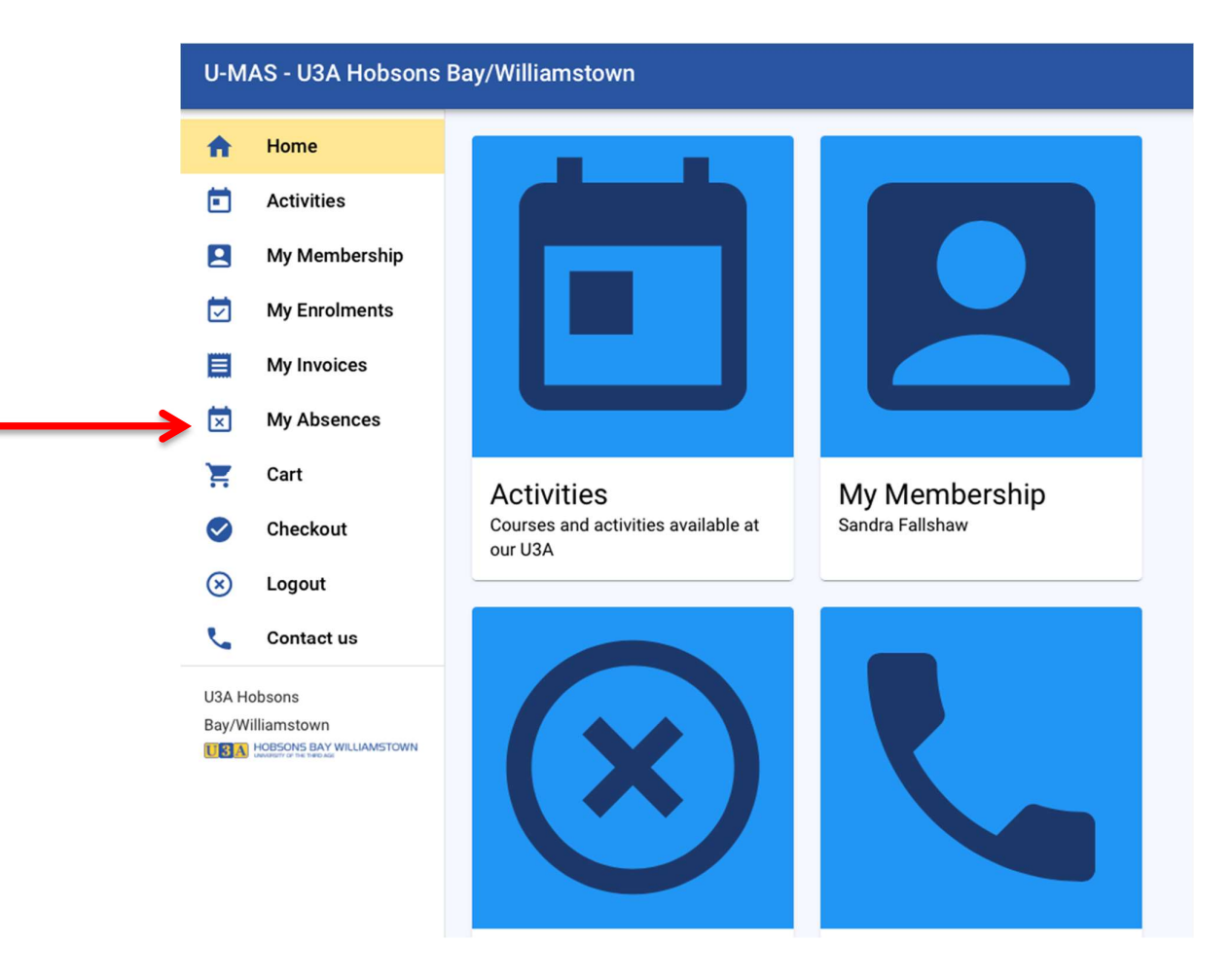

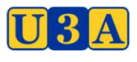

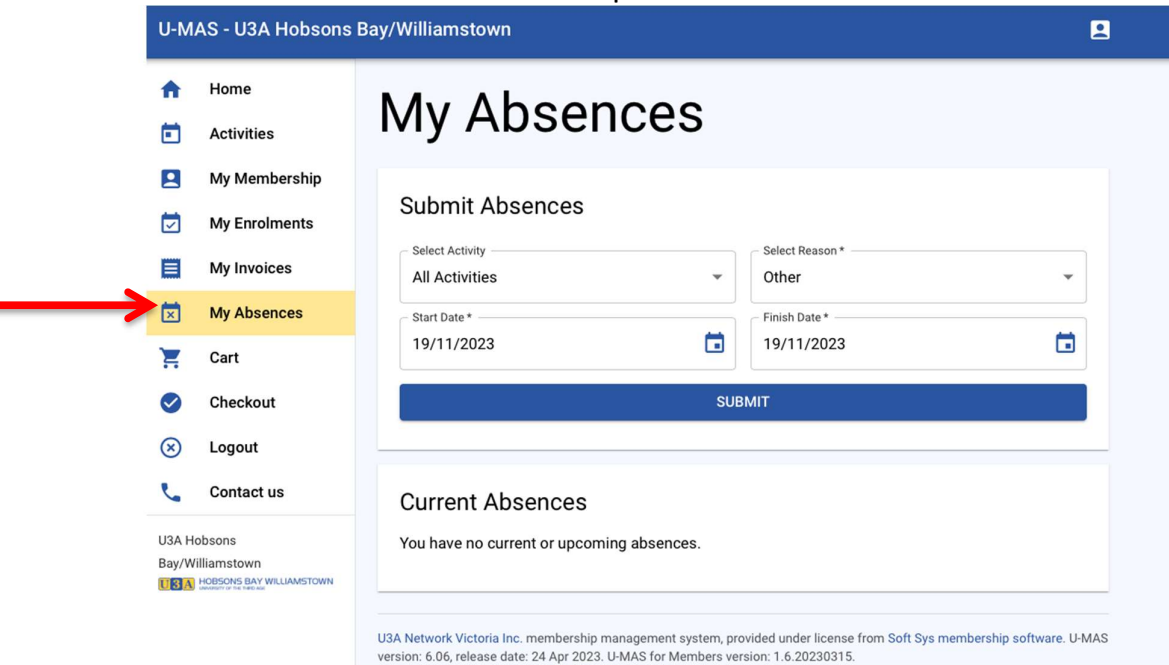

Click on this menu item and complete the details.

The System defaults to All Activities, but you can select an individual course also. Select the reason from the drop down menu. Add the date/dates you will be absent. Submit

## For Admin

Log into UMAS and select Admin. Add your Member No/Email address and Password.

At the Home Screen on the top left of the Menu you will find the Item Report Absence.

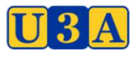

### HOBSONS BAY/WILLIAMSTOWN INC

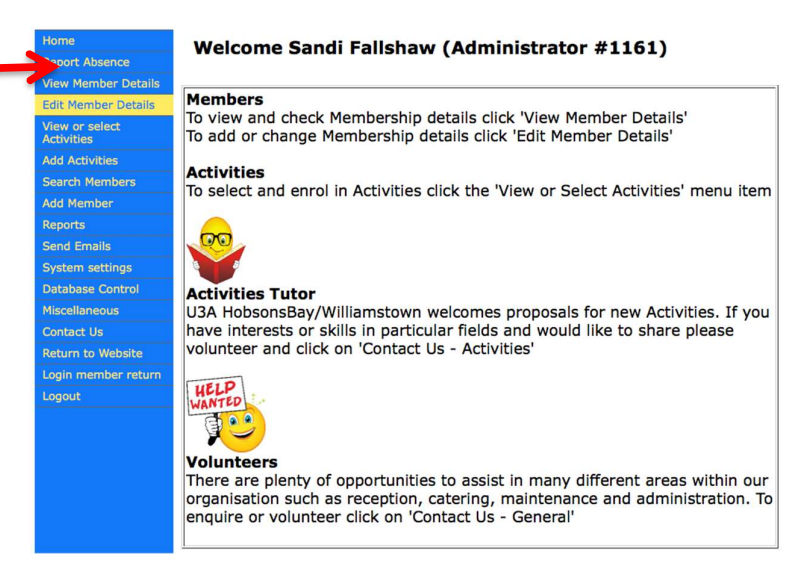

Click on this menu item and enter the dates you will be absent. Click on the drop down menu Choose a Course/Events. Note you can select one course, or all in which you are enrolled. Click on the Submit tab.

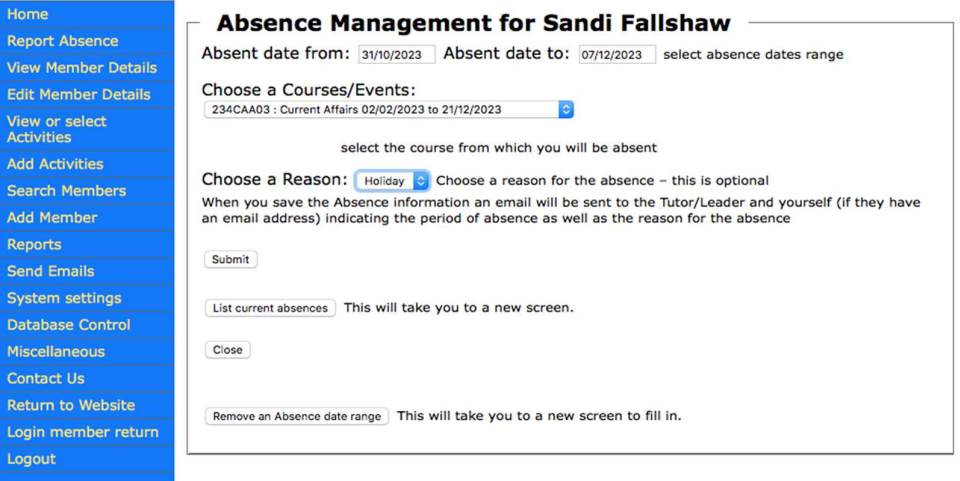

You can list all current absences, and/or Remove an absence date range if your details change.

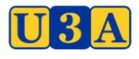

# U3A HOBSONS BAY/WILLIAMSTOWN INC

THE UNIVERSITY OF THE THIRD AGE **Absent Management for Sandi Fallshaw Report Absence** Member Course code<br>1161 234CAA03 Course name<br>Current Affairs Reason<br>Holiday **Start Date<br>02/11/2023** Finish Date<br>02/11/2023 **View Member Details** Edit Member Details Return to Absence Management View or select<br>Activities Close to member details **Add Activities** earch Meml

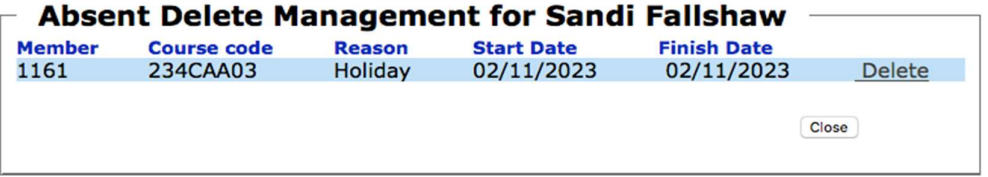

An email will be sent to the Convener and UMAS Admin.